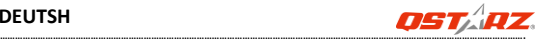

# **BT-Q1000XT – Schnellinstallationsanleitung**

## **A. Lieferumfang**

(1) GPS-Gerät BT-Q1000XT (2) Lithium-Ionen-Akku (3) Zigarettenanzünderadapter (4) Mini-USB-Kabel + Garantiekarte.. *Hinweis: Der Zigarettenanzünderadapter ist speziell ausgeführt und kann nur zum Laden des BT-Q1000XT verwendet werden. Bitte versuchen Sie nicht, ihn mit anderen Geräten als dem BT-Q1000XT zu verwenden.*

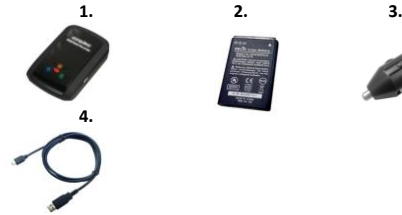

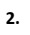

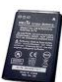

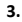

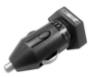

# **B. Äußeres**

- 1. Stromanschluss (Mini-USB)
- 2. Modusschalter (OFF/NAV/LOG)
- 3. Akkustatus-LED (rot/grün)
- 4. Bluetooth-Status-LED (blau)
- 5. GPS-Status-LED (orange)
- 6. Interne Antenne
- 7. OVI-Taste

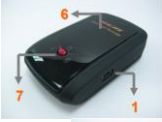

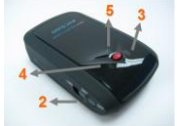

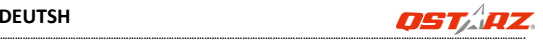

## **C. Hardwarefunktionen**

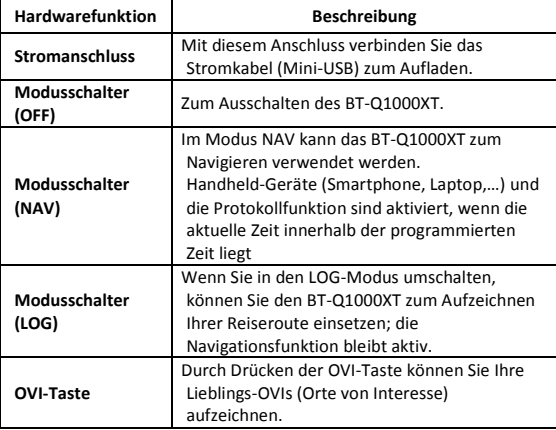

Modusschalter (OFF) Modusschalter (NAV) Modusschalter (LOG)

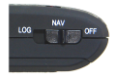

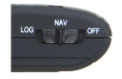

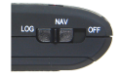

## **D. Akku einlegen**

**D-1 Akku in das Gerät einlegen:** Drücken Sie die **PUSH**-Taste an der Unterseite des Geräte und nehmen Sie den Akkufachdeckel ab. Legen Sie den Akku in das Gerät ein, setzen Sie den Akkufachdeckel wieder auf und drücken Sie den Deckel mit etwas Kraft hinab und etwas nach vorne, bis er fest sitzt.

## **DEUTSH**

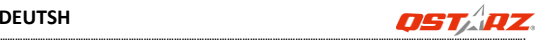

**D-2 Akku entnehmen:** Drücken Sie die **PUSH**-Taste an der Unterseite des Geräte und nehmen Sie den Akkufachdeckel ab. Nehmen Sie den Akku aus dem Gerät.

## **E. Akku aufladen**

Bevor Sie den BT-Q1000XT zum ersten Mal benutzen, laden Sie den Akku bitte vollständig auf. Verbinden Sie das Stromversorgungskabel mit dem Stromanschluss (Mini-USB) des Gerätes und laden Sie das Gerät über USB-Kabel, Reiseladegerät oder

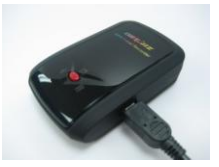

Zigarettenanzünderadapter auf. Der Akku wird nun geladen. Der Ladevorgang dauert gewöhnlich etwa drei Stunden.

- Wenn die Betriebsanzeige-LED rot leuchtet, ist der Akku fast entladen. Bitte aufladen.

- Wenn die Betriebsanzeige-LED grün leuchtet, wird der Akku gerade geladen.

- Wenn die Betriebsanzeige-LED nicht leuchtet, ist der Akku komplett aufgeladen.

Vorsicht: Explosionsgefahr, wenn die Batterie durch einen falschen Typ ersetzt wird. Entsorgen Sie gebrauchte Batterien gemäß den Anweisungen.

## **F. BT-Q1000XT einrichten**

**F-1 USB-Treiber und Software für installieren (nur unter Microsoft Windows XP / Vista unterstützt/Win7/8/10)**

Bitte besuchen Sie die Qstarz-Website

[\(http://www.qstarz.com/download.php](http://www.qstarz.com/download.php) /

[https://qws.qstarz.com/Web/DownloadIndex\\_BTQ.php](https://qws.qstarz.com/Web/DownloadIndex_BTQ.php) )

, und wählen Sie GPS Travel Recorder> BT-Q1000XT und laden Sie die neueste USB-Treiber- und QTravel-Software herunter.

### **F-2 Google Earth installieren**

Ihr BT-Q1000XT kann Ihre Reiseroute direkt über Google Earth

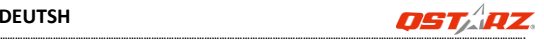

anzeigen. Bitte rufen Si[e http://earth.google.com](http://earth.google.com/) auf. Dort können Sie Google Earth kostenlos herunterladen und auf Ihrem Computer installieren.

# **G. Anwendung**

## **G-1 Akku vor der ersten Benutzung vollständig aufladen**

Ein komplett geladener Akku sorgt (bei optimalen Bedingungen) für bis zu 42 Stunden ununterbrochenen Betrieb.

### **G-2 Finden Sie die Satellitenposition mit dem Q1000XT**

Das Q1000XT enthält ein GPS-Modul für die Verwendung im Freien. Wenn Sie das Q1000XT einschalten (im Modus NAV oder LOG), beginnt das GPS, die Satellitenposition zu ermitteln. Sobald der GPS-Standort ermittelt ist, beginnt die GPS-LED zu leuchten. Dann kann das Q1000XT für die Aufzeichnung der Reiseroute oder als Bluetooth-Empfänger für Handheld-Geräte verwendet werden

### **G-3 BT-Q1000XT an den PC anschließen**

Verbinden Sie den BT-Q1000XT über das Mini-USB-Kabel mit Ihrem PC, Schalten Sie den BT-Q1000XT ein.

#### **G-4 Software-Dienstprogramm starten**

**QTravel ™** ist die beste Geotagging-Software für die einfache Integration von Reisespur und Foto. Unterstützt Trackbearbeitung, Wiedergabe, Import / Export-Assistent und Smart Log Management. Benutzer müssen den Produktschlüssel bei der ersten Verwendung eingeben. **Der Software-Produktschlüssel befindet sich auf der Warrany Card.**

**1.** Klicken Sie auf <Start> - <Alle Programme> - <Qstarz QTravel> - **OTravel** 

## **2. <Datei> \ <Importassistent>**

Vom Importassistent können Sie sich durch die Geotag-Schritte leiten lassen.

## **3. <Datei> \ <Exportassistent>**

Vom Exportassistent können Sie sich auf einfache Weise durch den Exportprozess leiten lassen.

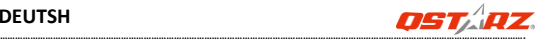

## **4. <File> (Datei) \ <Clear Log> (Protokoll löschen)**

Zum Löschen der Daten im Travel Recorder.

#### **5. <File> (Datei) \ <Config GPS> (GPS konfigurieren)**

Zum Konfigurieren der Protokolliermethode des Travel Recorder **Speichers** 

### **5.1 Verbindungseinstellungen**

## **I. Auto Scan GPS Module (empfohlen)**

Das Programm erkennt den COM-Port automatisch. Dies ist die empfohlene Einstellung.

#### **II. Manuelle Einstellung**

Sie können den COM-Port auch manuell einstellen. Siehe Benutzeranleitung für detaillierte Informationen.

#### **5.2 GPS-Gerätename (eindeutige ID)**

Hier können Sie Ihrem Aufzeichnungsgerät einen Namen geben; Ihre heruntergeladenen Log-Daten werden mit dieser eindeutigen ID versehen.

#### **5.3 GPS-Protokolleinstellungen**

Es stehen 4 Protokollmodi zur Verfügung: General (allgemein), Kraftfahrzeug-, Fahrrad- und Fußgänger-Modus. Sie können auch die Defaulteinstellungen dieser 4 Modi ändern.

#### **5.4 Datenspeicher**

#### **Ü berschreiben:**

Ist der Speicher voll, führt der Travel Recorder das Protokoll fort, indem frühere Daten überschrieben werden.

### **Protokoll stoppen:**

Ist der Speicher voll, stoppt der Travel Recorder die Aufzeichnung von weiteren Daten.

#### **5.5 Funktion des Vibrationssensors**

**Vibrationssensor**: Die Funktion des Vibrationssensors dient zum Stromsparen und zum Speichern der Wegpunkte. Er nimmt die physische Bewegung des Gerätes wahr. Wenn festgestellt wird, dass das Gerät während länger als 10 Minuten nicht bewegt wird schaltet der Q1000eX in den Schlafmodus, wobei die blaue LED-Leuchtdiode aufleuchtet

## **DEUTSH**

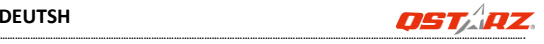

und alle 5 Sekunden blinkt. Im Schlafmodus wird die Aufzeichnungsfunktion deakiviert.

Wenn das Gerät in den Schlafmodus geschaltet ist RÜTTELN Sie am Gerät, um dieses aufzuwecken. Die blaue LED-Leuchtdiode leuchtet auf und blinkt alle 2 Sekunden (im Log-Modus blinkt diese blaue LED-Leuchtdiode nicht) und die orange LED-Leuchtdiode des GPS leuchtet ebenfalls auf. **\*Die Funktion des Vibrationssensors wird als Voreinstellung behinderte und kann mit der mitgelieferten** 

**Software -> GPS konfig. deaktiviert werden.** *Hinweis: Nach dem Umschalten des Gerätes in den Schlafmodus kann dieses durch Feststellen einer "deutlichen" Bewegung automatisch aufgeweckt werden. Es wird empfohlen, das Gerät vorzugsweise zu RÜ TTELN, um dieses zu wecken für den Fall, dass einige Spuren nicht aufgezeichnet werden können*

#### **5.6 Geschwindigkeitsalarm**

Für den Geschwindigkeitsalarm können Sie die Geschwindigkeit (0 - 999 km/h), bei deren Überschreitung der Alarm ausgelöst wird, und die Dauer (1 - 9999 Sek.) des Alarmtons einstellen.

#### *Hinweis: Der Geschwindigkeitsalarm funktioniert nicht, wenn die Summerfunktion deaktiviert ist*

#### **5.7 Zeitplan**

Mit dieser Funktion können Sie den Q1000XT so programmieren, dass die Protokollierung automatisch zu einem bestimmten Datum/einer bestimmten Uhrzeit oder periodisch gestartet und beendet wird. **Die** 

**Zeitprogrammierung funktioniert nur im Modus NAV.** *Hinweis 1: Der Vibrationssensor ist standardmäßig deaktiviert. Er kann mit der mitgelieferten Software aktiviert werden -> Config GPS*

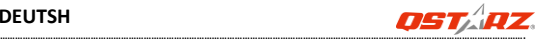

# **H. Gerät als Bluetooth-GPS-Empfänger zur Navigation mit einem Handgerät einsetzen**

#### **H-1 Aktivieren Sie die Bluetooth-Funktion an Ihrem Smartphone oder PC**

Bevor Sie die Bluetooth-Funktion in Ihrem Smartphone / PC aktivieren, schalten Sie den BT-Q1000XT für die Verbindung in die Position <NAV> oder <LOG> und prüfen Sie, ob Ihr Gerät über eine Bluetooth-Funktion verfügt. (Der Zugangscode lautet "0000")

#### **H-2 Verknüpfung im Bluetooth Manager-Fenster automatisch anlegen**

Nach abgeschlossener Kopplung wird ein Schnellverbindungsgerät "Qstarz Q1000XT" im Bluetooth Manager angelegt. Beim nächsten Einsatz können Sie zur Verbindung mit Ihrem Bluetooth-GPS-Empfänger einfach darauf klicken.

### **H-3 Seriellen Port in den Bluetooth-Einstellungen prüfen**

Nachdem die Kopplung mit dem BT-Q1000XT abgeschlossen wurde, klicken Sie zur Bestätigung des zugewiesenen COM-Ports bitte auf Serieller Port". Wenn Sie den GPS-Empfänger mit einem PC konneln markieren/überprüfen Sie bitte "Ausgehender COM-Port".

**H-4 Richtigen seriellen Port in Ihrer Kartensoftware einstellen** Starten Sie Ihre Navigationssoftware und wählen Sie den richtigen "seriellen Port" aus.

#### **H-5 Bluetooth-Funktionalität abschalten**

Schalten Sie zunächst die GPS-Funktion Ihre Smartphones oder PCs aus; die Bluetooth-Verbindung wird automatisch getrennt. Bringen Sie dann den Schalter Ihres BT-Q1000XT in die "OFF"-Position.

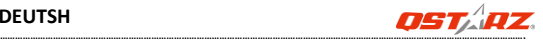

## **I. SONSTIGES**

## **I-1 LED-Anzeigen**

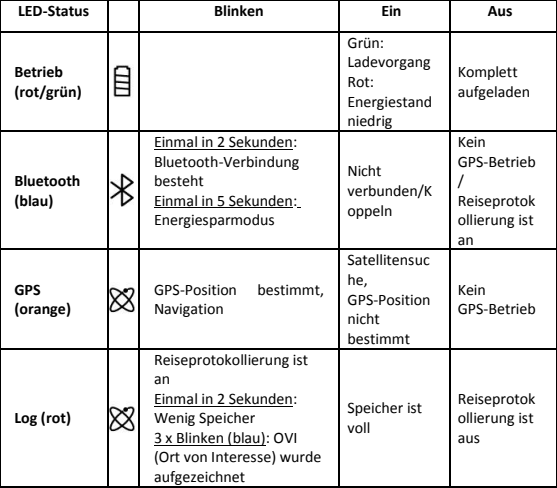

#### **I-2 Pieptonkode**

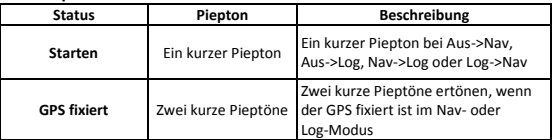

### **DEUTSH**

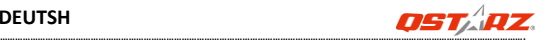

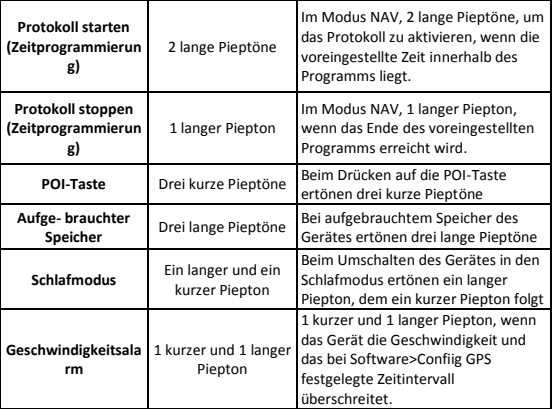

#### **I-3. GPS-Merkmale**

- 1. Baudrate: 115.200 bps / Datum: WGS-84; Heiß-/Warm-/Kaltstart: 1/33/35 Sek. (durchschnittlich)
- 2. Bluetooth-GPS-Empfänger, 66 Kanäle, extrem hohe Empfindlichkeit: -165 dBm
- 3. Bluetooth-Version: V1.2 / SPP-Profil / Klasse 2, 10 Meter bei freier Sicht
- 4. Geringer Stromverbrauch, integrierter Lithium-Akku (bis 42 Betriebsstunden bei voller Aufladung)
- 5. Abmessungen: 72,2 (L) x 46,5 (B) x 20 (H) mm / Gewicht: 64,7 g (einschließlich Akku)
- 6. Tonsignalfunktion für Gerätestatus.
- 7. Integriert Vibrationssensor für eine intelligente Energiesparfunktion und das Speichern von Wegpunkten
- 8.Unterstützt Zeitprogrammierung für automatischen Protokollbeginn und automatisches Protokollende durch Festlegen

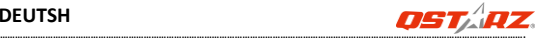

mehrere Zeitintervalle zu bestimmten Zeitpunkten oder zu wiederholten Zeitpunkten.

9. Unterstützt Geschwindigkeitsalarm zur Anzeige der Geschwindigkeitsüberschreitung durch einen Piepton

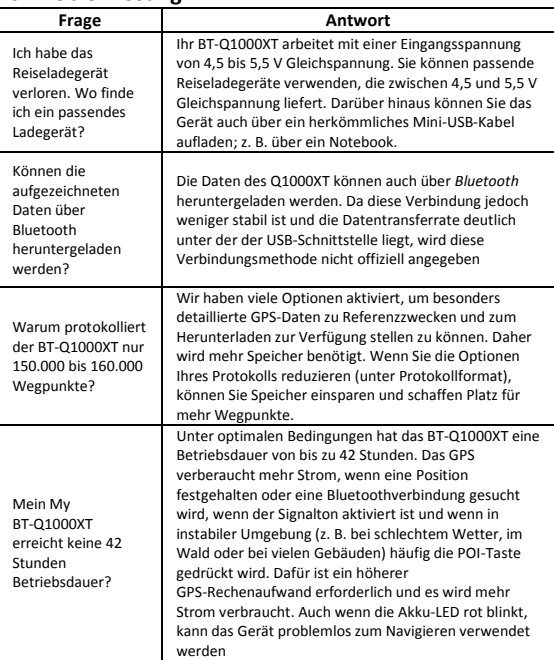

# **J. Problemlösung**

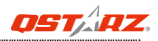

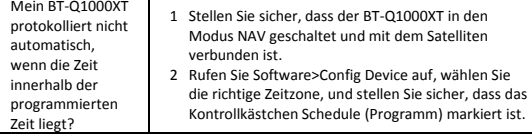

#### **Federal Communications Commission Interference Statement**

This device complies with Part 15 of the FCC Rules. Operation is subject to the following two conditions: (1) this device may not cause harmful interference, and (2) this device must accept any interference received, including interference that may cause undesired operation.

This equipment has been tested and found to comply with the limits for a class B digital devices, pursuant to Part 15 of the FCC Rules. These limits are designed to provide reasonable protection against harmful interference in a residential installation. This equipment generates, uses, and can radiate radio frequency energy and, if not installed and used in accordance with the instructions, may cause harmful interference to radio communications. However, there is no guarantee that interference will not occur in a particular installation. If this equipment does cause harmful interference to radio or television reception, which can be determined by turning the equipment off and on, the user is encouraged to try to correct the interference by one or more of the following measures:

- Reorient or relocate the receiving antenna
- Increase the separation between the equipment and receiver.
- Connect the equipment into an outlet on a circuit different from that to which the receiver is connected.
- Consult the dealer or service representative for help.

#### **CAUTION:**

Any changes or modifications are not expressly approved by the grantee of this device could void the user's authority to operate the equipment.  $\epsilon$